## **録画する**

### [HDD]

この操作では HDD にのみ録画できます。

### 準備

≥テレビの電源を入れ、テレビのリモコン で、本機を接続した入力に切り換える。 (ビデオ1など)

**企ディスクに録画するには(→23)** 

## お知らせ

- ●ディスクへは録画できません。 ・予約録画はできます。(ビデオ方式は除く)
- ●予約録画が始まると以下の場合は、予約録 画が優先され録画は終了します。
	- ・アナログ放送の番組を録画中
	- ・アナログ放送の番組の予約録画が始まっ た場合
	- ・デジタル放送の 2 番組を録画中
- ・録 画 モー ド「DR」以外で録画中に、録 画 モード「DR」以外での予約録画が始まった 場合
- ●長時間連続して録画すると、8時間ごとの 番組に分けて記録します。
- ●有料放送を録画するには、放送会社と契約 した B-CAS カードを挿入してください。契 約したB-CASカードをテレビでお使いの場 合は、そのカードを本機に挿入してくださ  $\bigcup_{\alpha}$

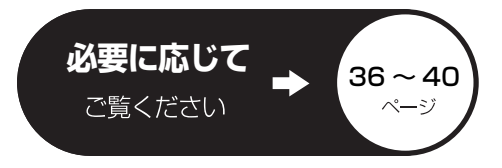

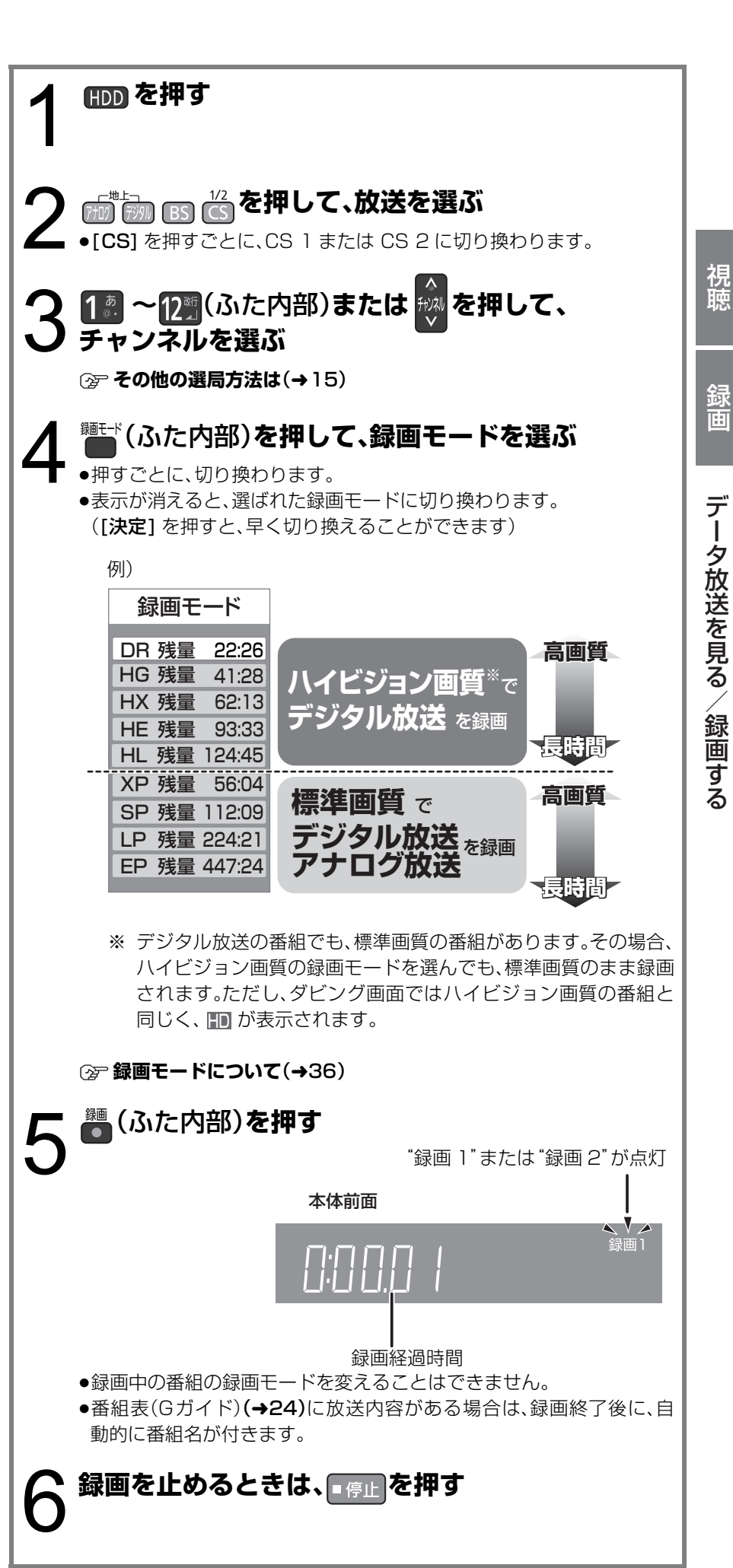

# 録画する(つづき)

### **録画中のいろいろな操作**

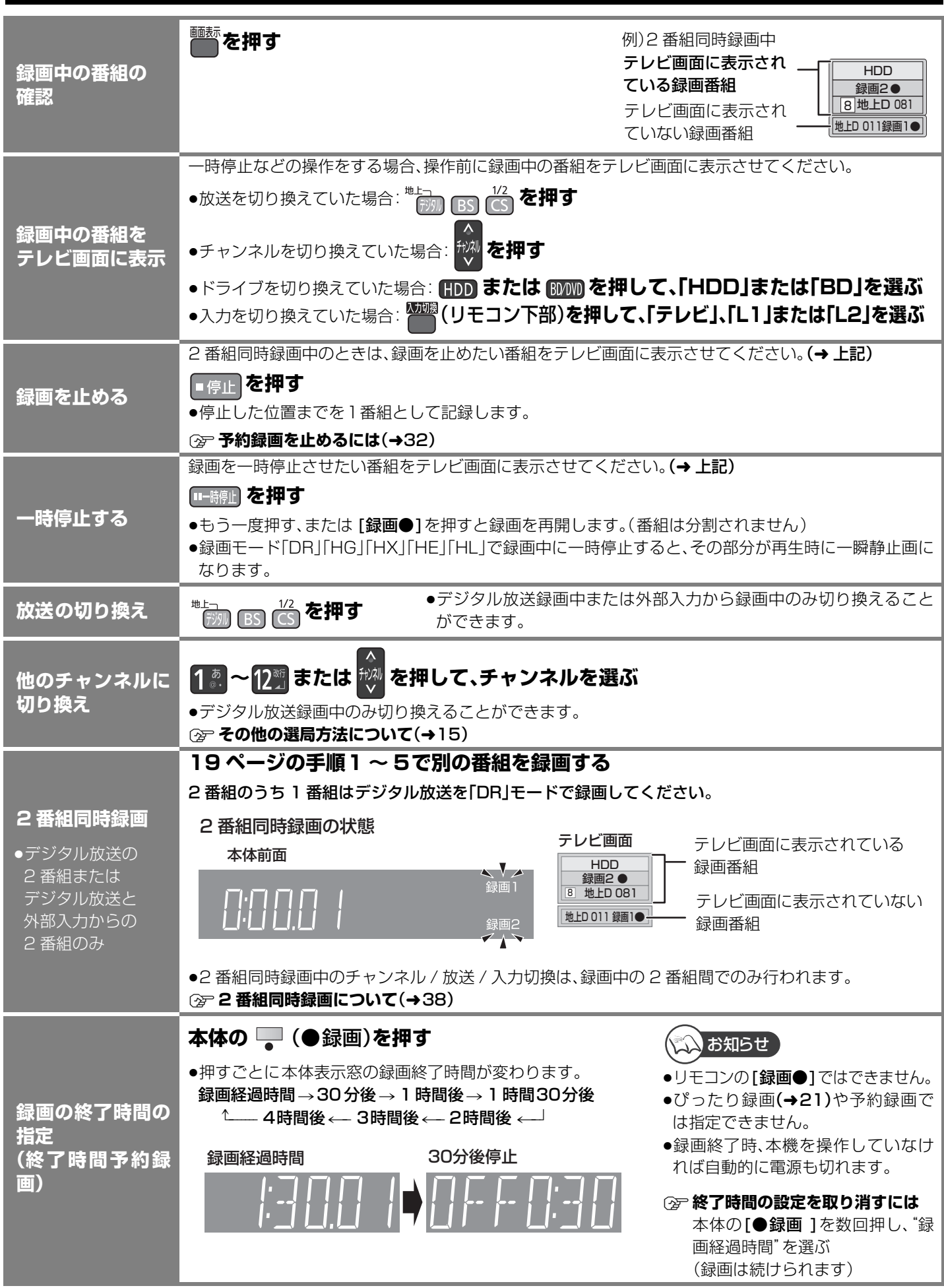

### **録画しながら再生する**

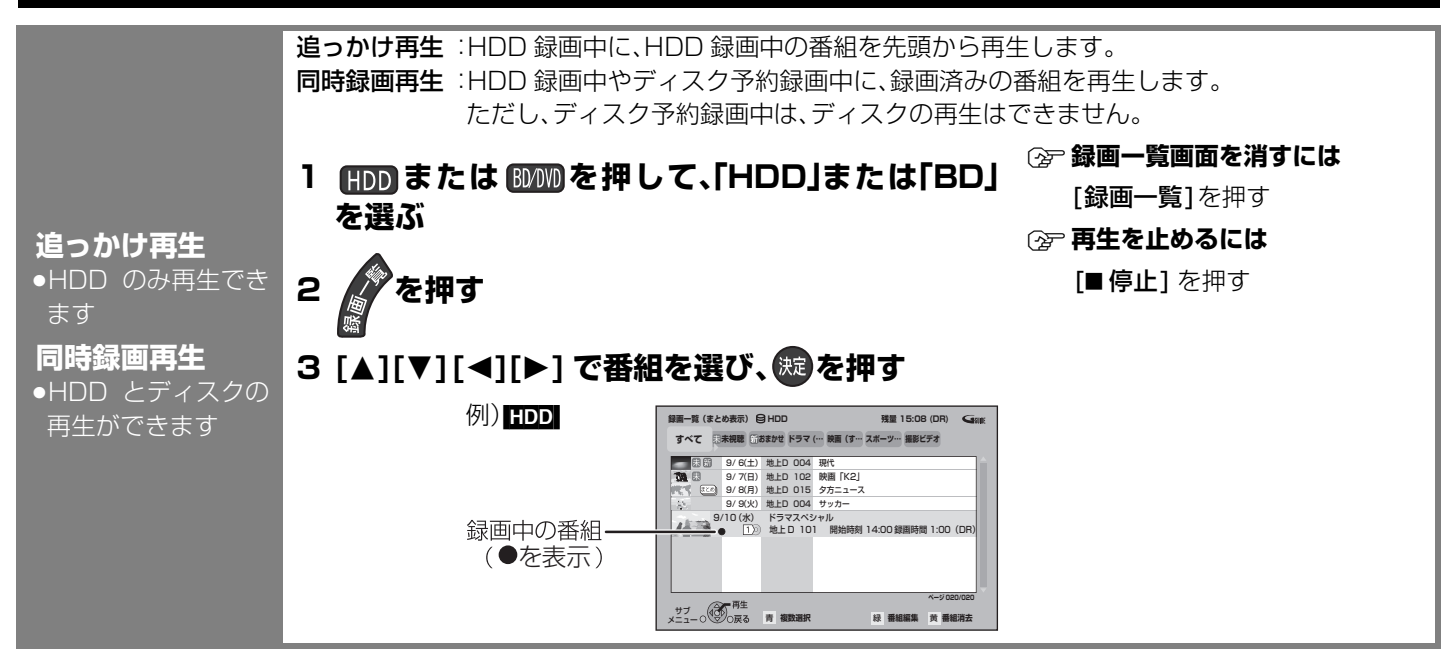

### **HDD からダビング時にディスク容量ぴったりになるように録画する**

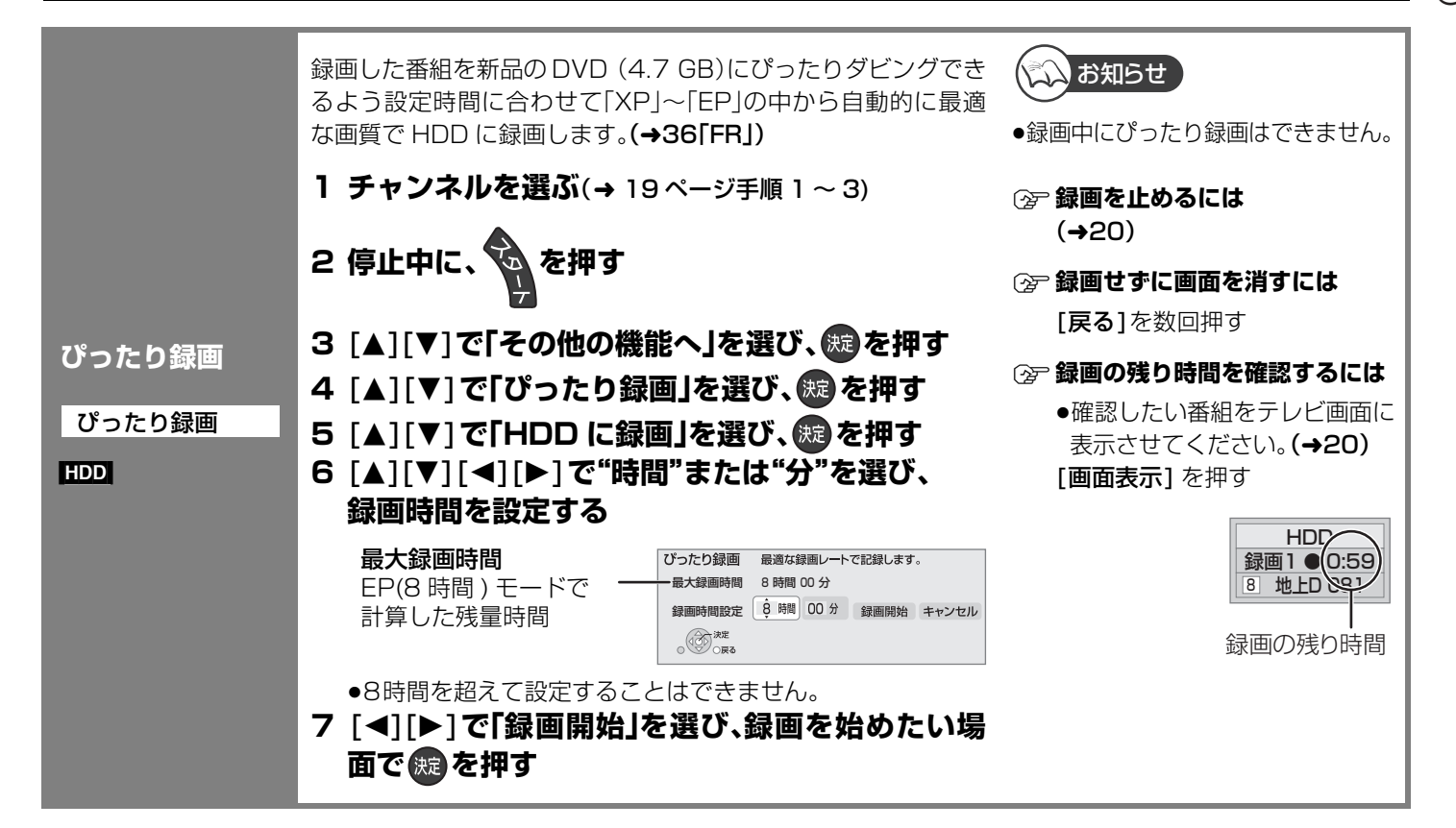

# 録

## **予約録画する**

#### $HDD$   $BD-RE$   $BD-R$   $RAM$   $-R(VR)$  $-$ R(AVCREC)  $-$ R $|DL(VR)$   $-$ R DL(AVCREC) [-RW‹VR›]

### 準備

●テレビの電源を入れ、テレビのリモコン で、本機を接続した入力に切り換える。 (ビデオ1など)

## ●お知らせ 】

- ●番組表(G ガイド)はお買い上げ後すぐには 表示されません。放送局から番組表(G ガイ ド)のデータを受信する必要があります。 (詳しくは → 準備編 29)
- ●電源の入/切にかかわらず、予約の開始時刻 になると予約録画を開始します。
- ●デジタル放送の予約が重なる場合、2番組同 時録画できるように、手順5で録画モードが 自動的に「DR」に変更されることがありま す。予約登録後、現在の録画モードも「DR」 に変更されるため、次回予約時には必要に 応じて録画モードを変更してください。

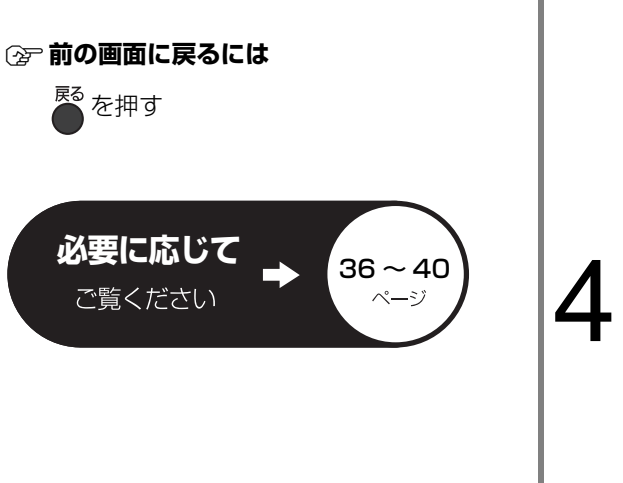

#### **番組表(G ガイド)を使って HDD に予約録画する 番組表 を押す** 番組を選ぶ<br>|<br>| <sub>6 編 6</sub> ] 例)全チャンネル表示 HDD の残量 / . HDD 残量 24:00DR WALLY RELEASE FOR 1月 2火 3水 4木 5金 6土 選ぶ 現在の録画モード 9 月 1 日(月) 映画へのいざない「K2」 14:35 ~ 16:10 【監督】カルロス・ムカディーノ 【出演】ゴンザレス・・・ **- اساسا** ○○放送 ○○放送 ○○放送 ○○放送 ○○放送 ○○放送 ○○放送 地上 D 041 00 ニュース 00 ニュース on when *r* is  $\cup$ v $\overline{\omega}$ 時 時 30 講話「涅槃」 35 映画へのいざない「K2」 【監督】カルロス・ムカ の場合の 2008年2011年1月20日 00 講座「科学」 00 ドラマ ディーノ【出演】ゴンザレス・ スペシ 時 時 30 世界への旅「北極」 00 映像スペシャル 15 夕暮れの街角より リー劇 時 30 時代劇アワー 時 場 00 PERSONAL 00 アニメ劇場 10 スペシ 「アホウドリを追いかけ ャルラ もち 30 夕方ニュース 時 て」 イブ中 00 ワールドニュース 00 報道スペシャル 継 時 50 体操 時 再 日付選択 - 亦 龍里予約 (DH) ## シャンル別表示 東 <sup>S</sup> サブメニュー 戻る 広告詳細 日付選択 簡単予約 (DR) ジャンル別表示 チャンネル別表示 ≠**別の放送の番組表(Gガイド)を見るには** [アナログ][ デジタル ][BS][CS] を押す (お好み番組表の場合) ① [ サブ メニュー] を押す ②「放送切換」で「お好み」を選び、[決定]を押す **企→番組表(Gガイド)上での操作(→24)** 3 **を押す** ※定 の代わりに ■ を押すと、 現在の録画モードで簡単に予約を完了できます。 ( 予 が表示されます) ● 手順4~5の操作は不要です。 **「番組予約へ」を選び、 ® を押す** 選び 14:11 内容 属性 番組内容 100 - 프레스 <u>- 프레 - 클레벨</u><br>4:11 地上DO11 - <del>OO放送</del><br>9月6日(土) - Bolli~Ducken (K2)<br>14:00 ~ 14:30 - DE131 カルロス - ムカディー HDD 残量 24:00DR **映画へのいざない「K2」**<br>【監督】 カルロス・ムカディーノ【出演】 ゴンザレス・ミ… ■番相概要 地上 D 041 表示マーク ○○放送 あります。 (→130)<br>②決定する 番組予約へ 有 約100 - 林 南唐明報 - 東 戻る 内容 属性 関連情報 **項目を選び、 ® を押す**<br>予約する 予約を登録<br>毎週予約する 毎週同じ曜E :予約を登録 毎週予約する :毎週同じ曜日に予約を登録 録画モード :録画モードを変更(変更後、「予約する」または「毎週予 約する」を選んで予約を登録してください) 詳細設定 :録画先や予約する曜日の設定などの予約内容を変更 (変更後、「予約を登録する」を選んで予約を登録して <ださい)(→28「詳細設定」) 選び <u>番組予約<br>- 録画先 - :HDD</u><br>- 録画モード:DR 予約内容を確認し てください。 この設定内容で番組予約しますか? 1 味 予約する 毎週予約する 2 決定する 録画モード 詳細設定 項目選択 決定

**②→ 録画モードについて(→36)** 

戻る

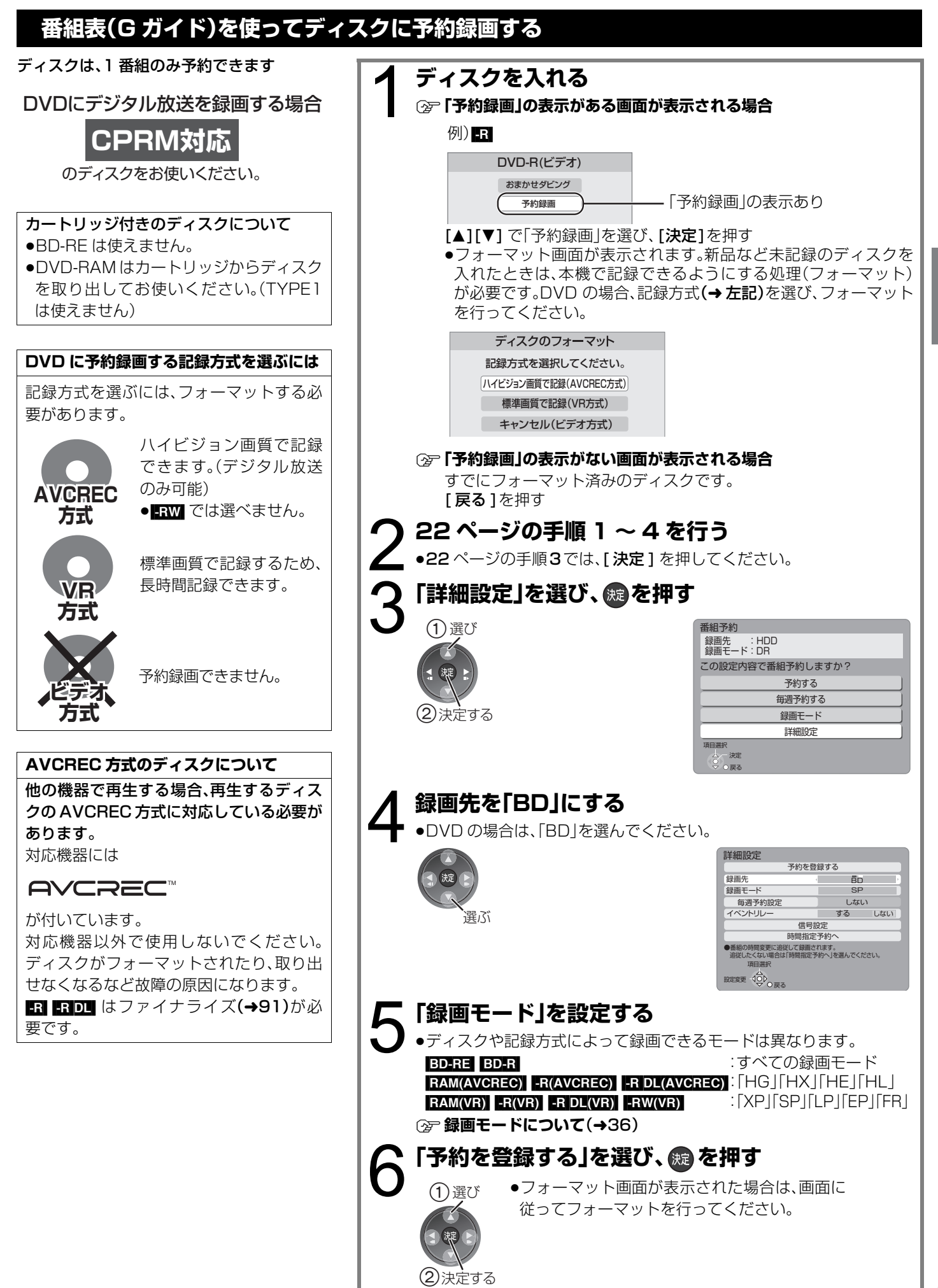

### **番組表(G ガイド)上での操作**

新聞のテレビ欄のような一覧表から番組を選ぶことができます。 この機能を使うには、番組表(Gガイド)の受信が必要です。(→準備編 29)

### **番組表(Gガイド)について**

### (地上アナログ)

●Gガイド地域一覧表(→準備編 50)に登録されていない放送局は、見ることはできても番組表(Gガイド)には表示されません。

(地上デジタル)

●番組データが表示されていない場合は、その局を選んで、[決定]を押すと表示されます。(数分かかることもあります)

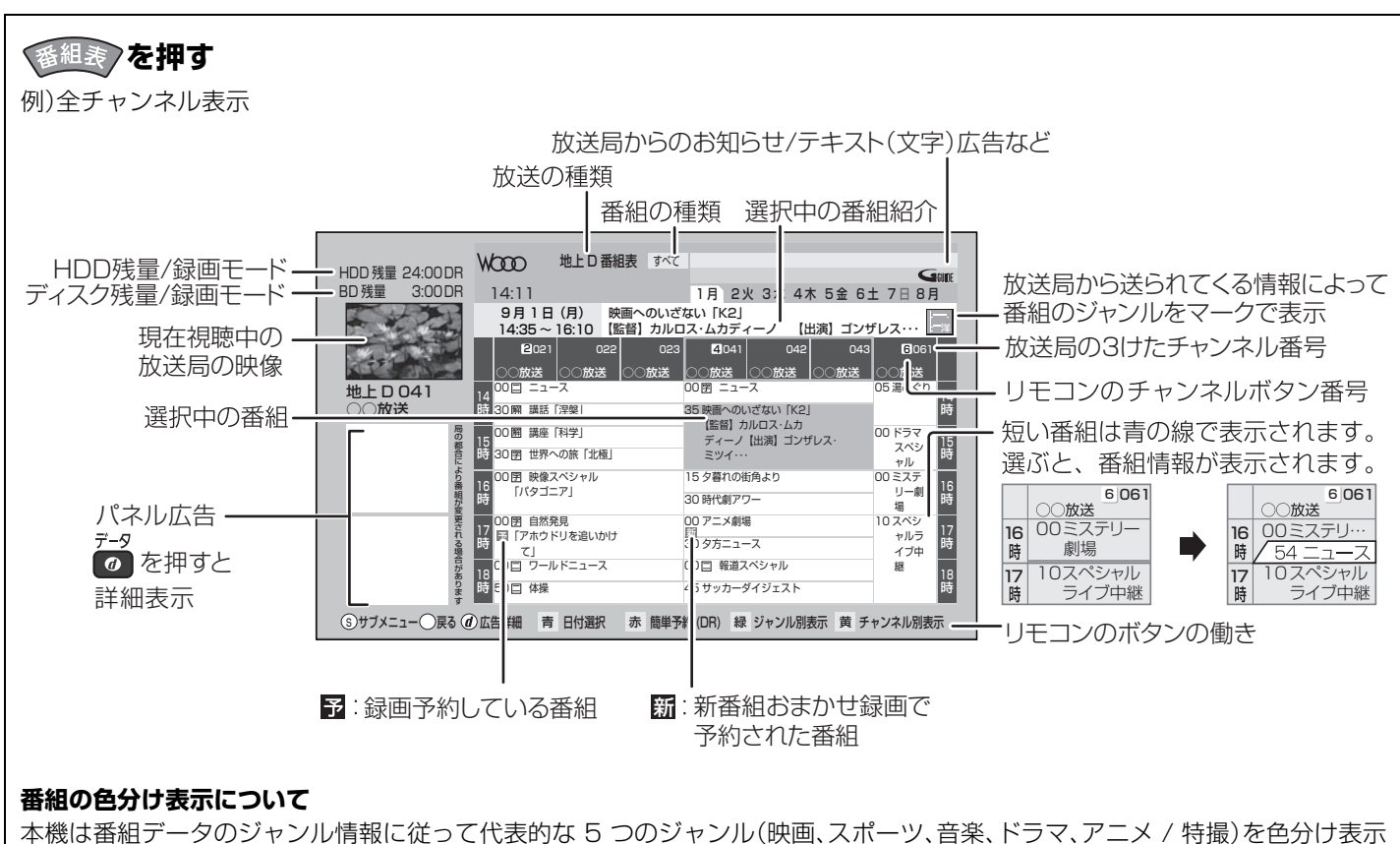

しています。

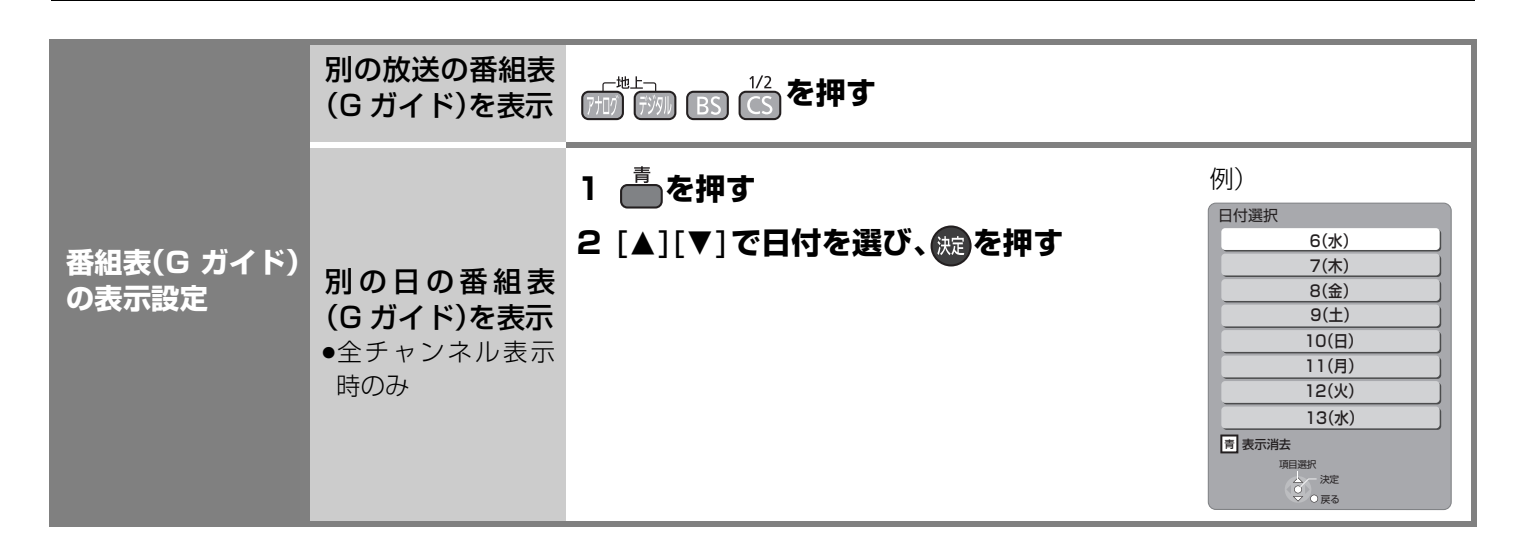

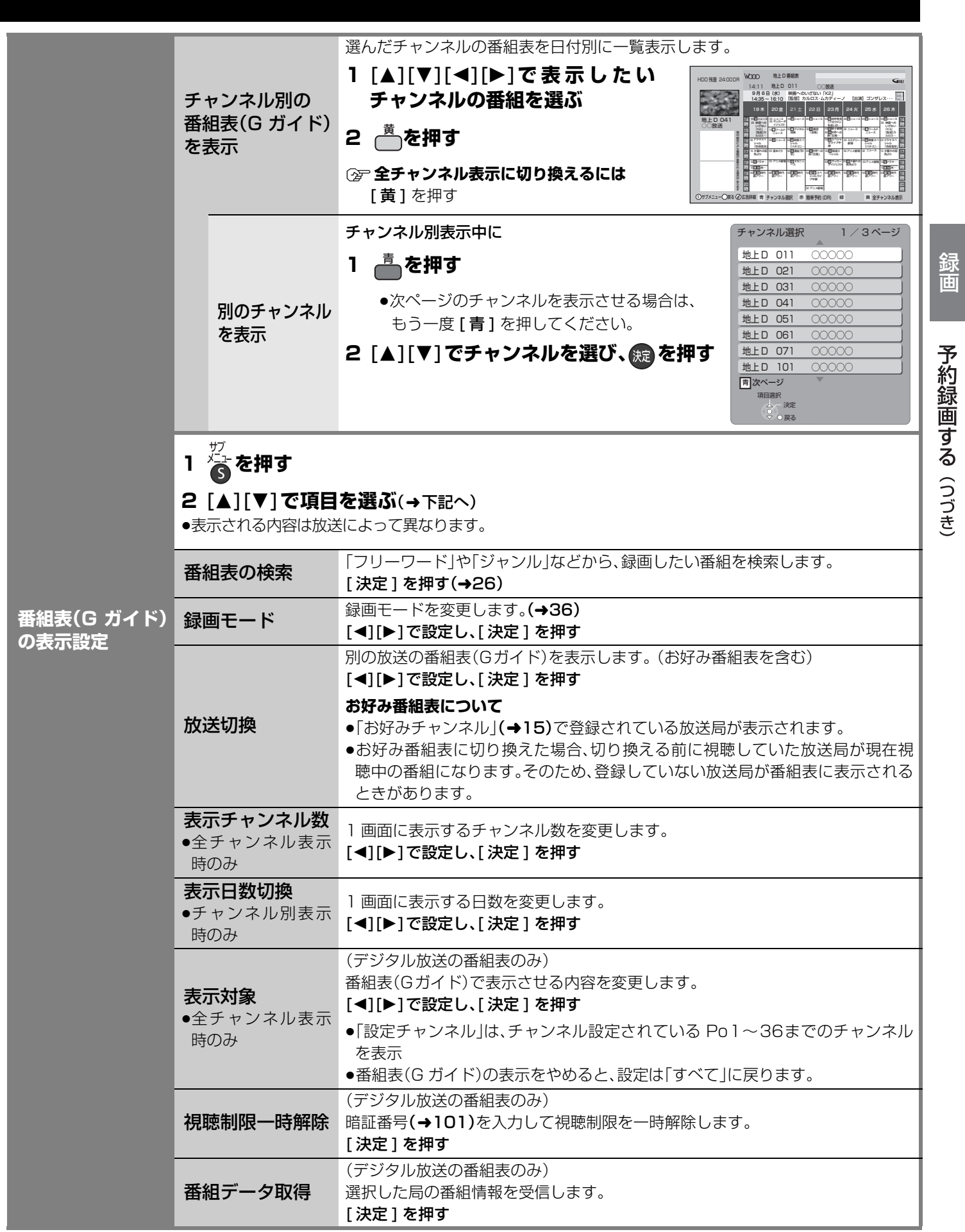

## **番組表(G ガイド)上での操作**(つづき)

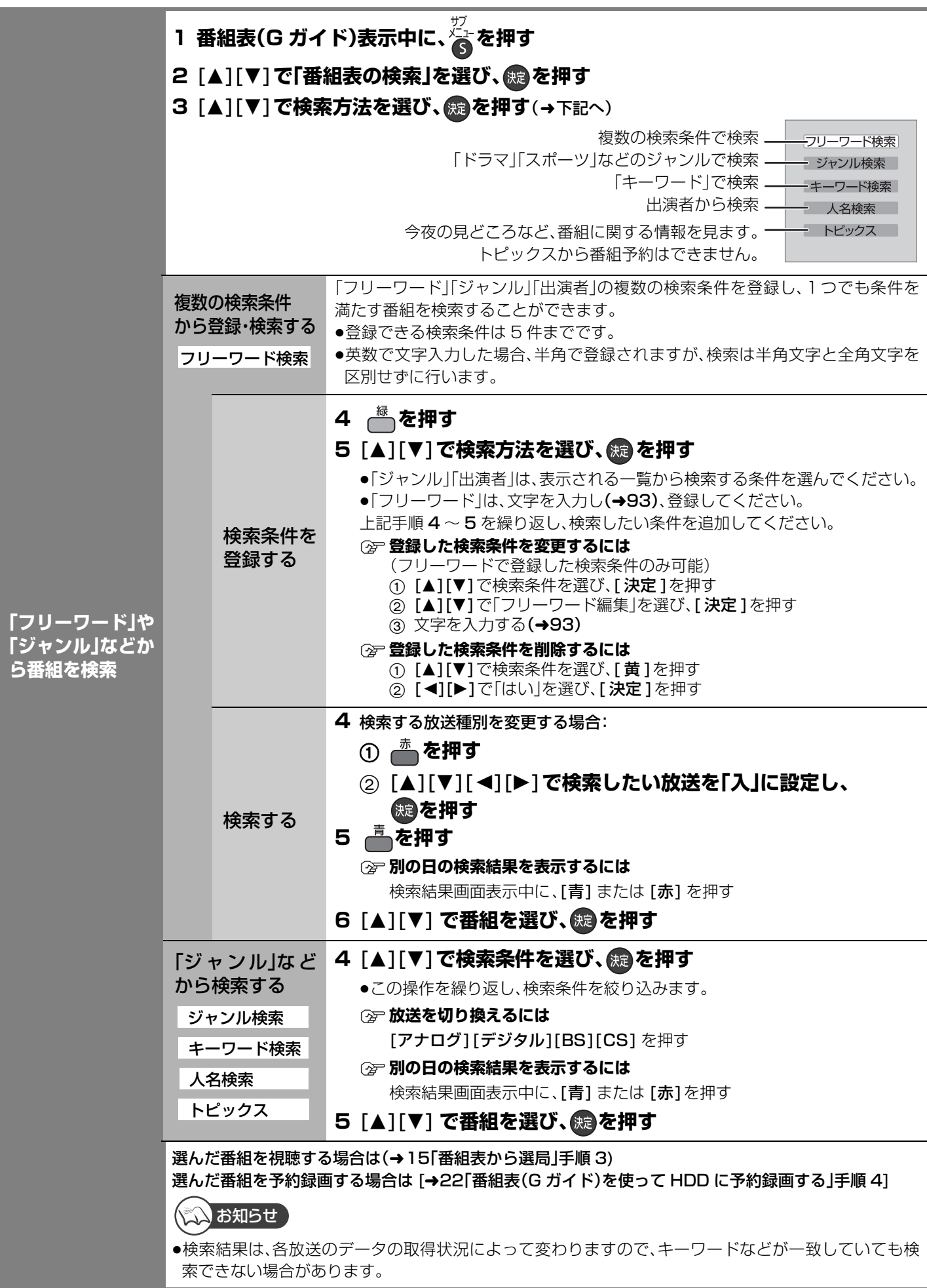

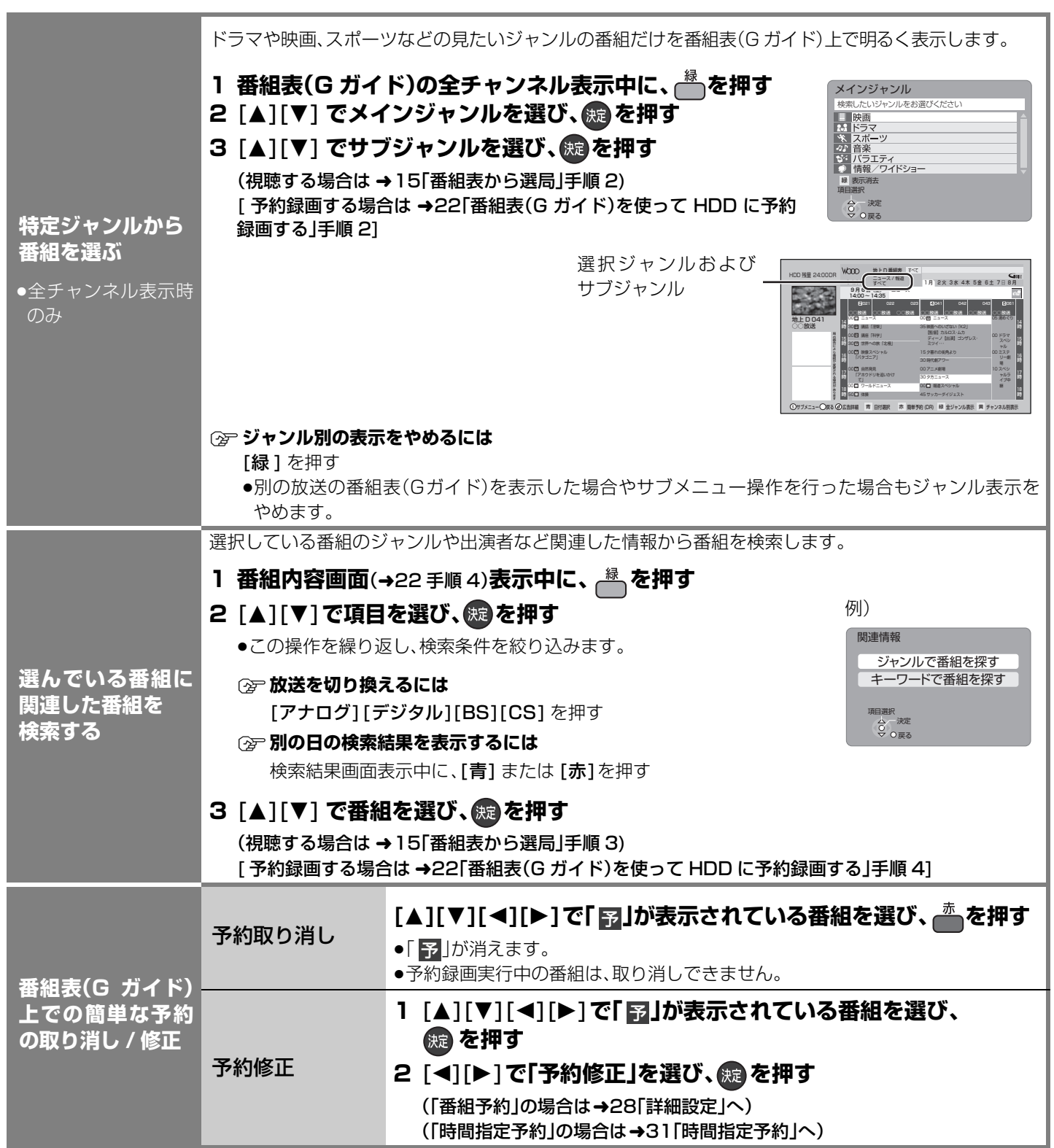

## **番組表(Gガイド)予約の変更をする**

22 ページ手順 5 などで「詳細設定」を選んだあとに操作します。

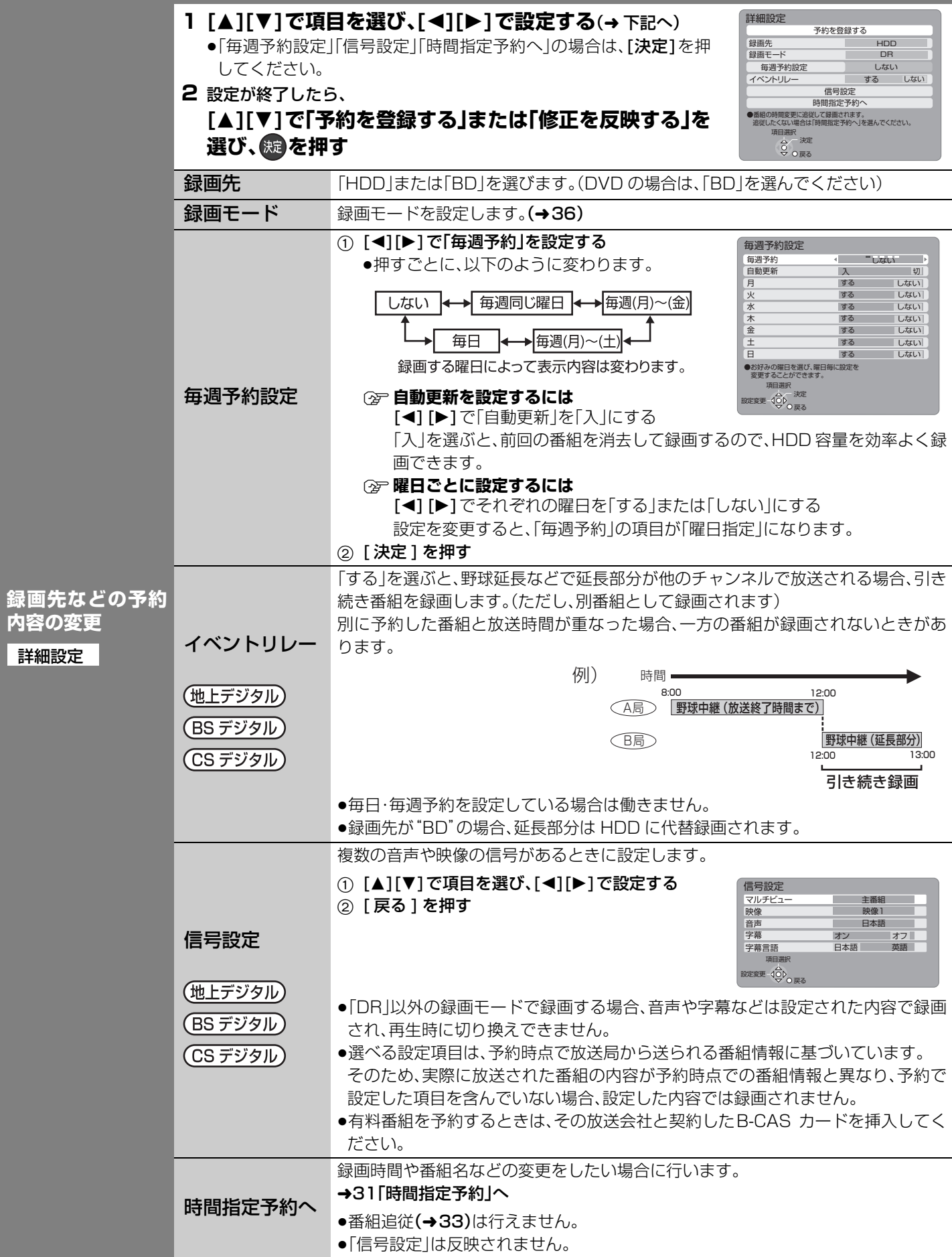

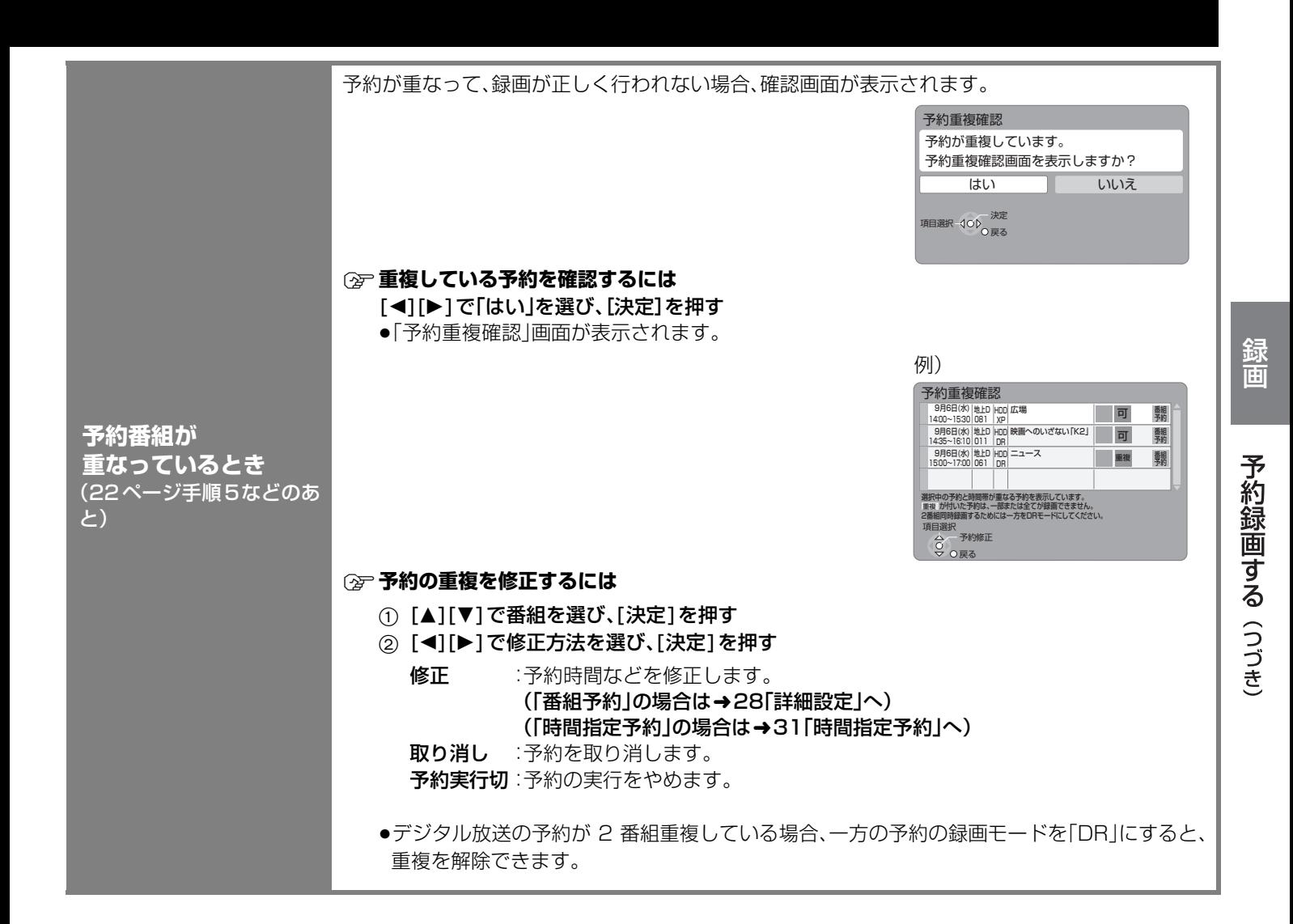

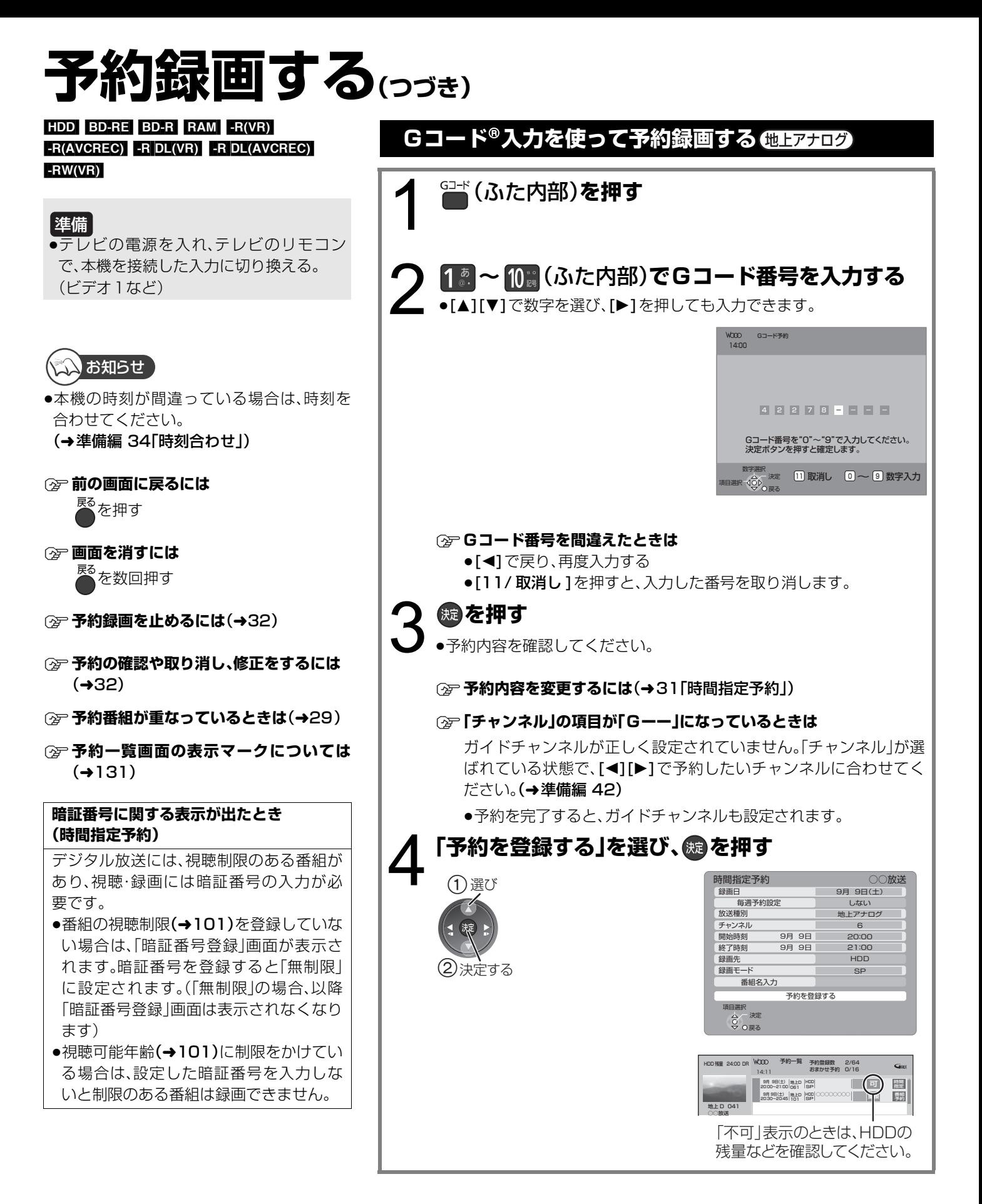

### **録画時間を指定して予約録画する(時間指定予約)**

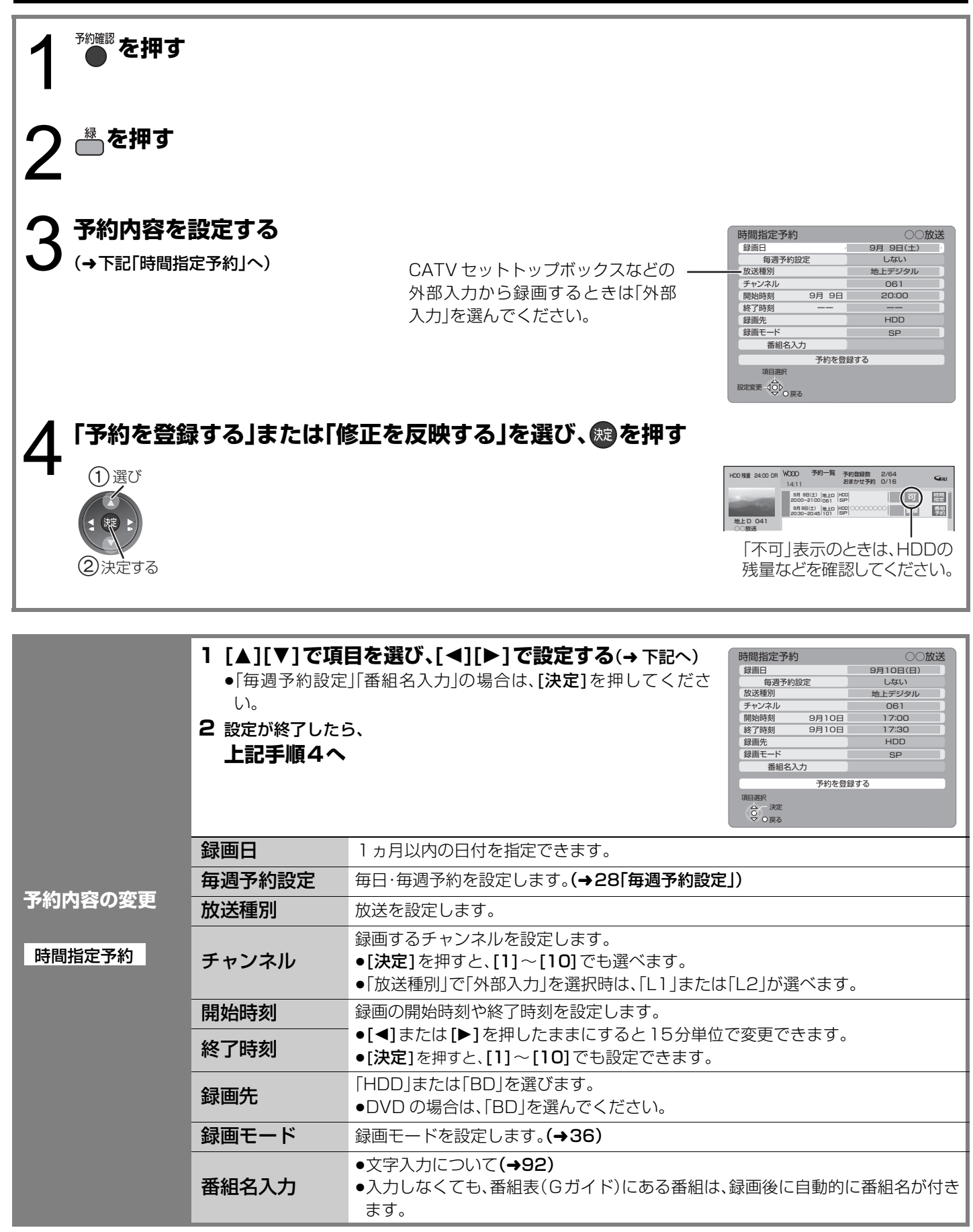

録画

予約録画する(つづき)

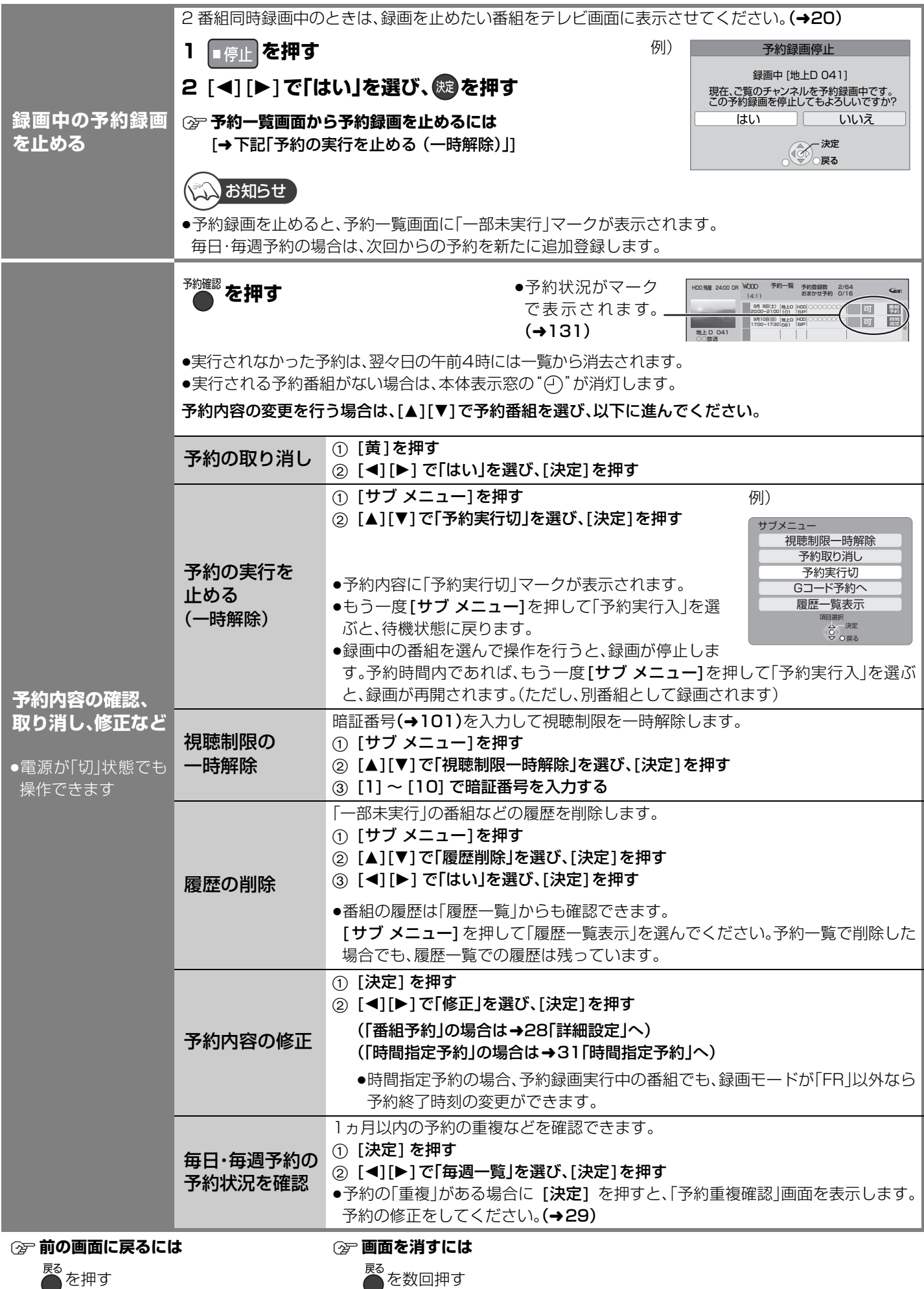

### **予約録画の便利な機能**

●本機では1ヵ月以内の番組を、64番組まで予約できます。[毎日・毎週予約(→下記)は1番組として数えます] 「「新番組おまかせ録画」(→34)は、通常の番組予約とは別に 16 番組まで自動で予約されます ]

- ●ディスクへは、1番組のみ予約できます。
- ●本機では、デジタル放送の2番組またはデジタル放送と外部入力からの2番組を同時に録画することができます。(→38)

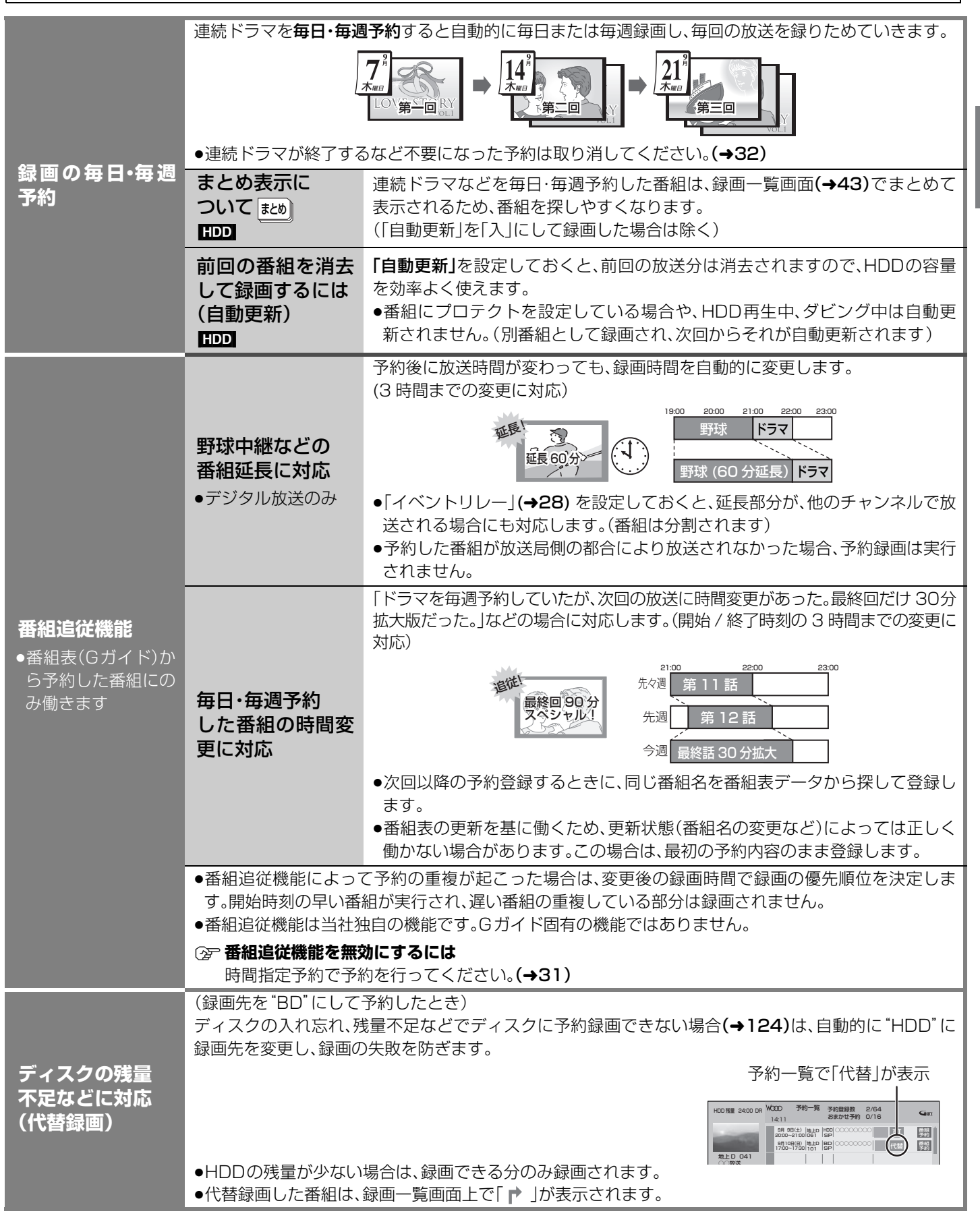

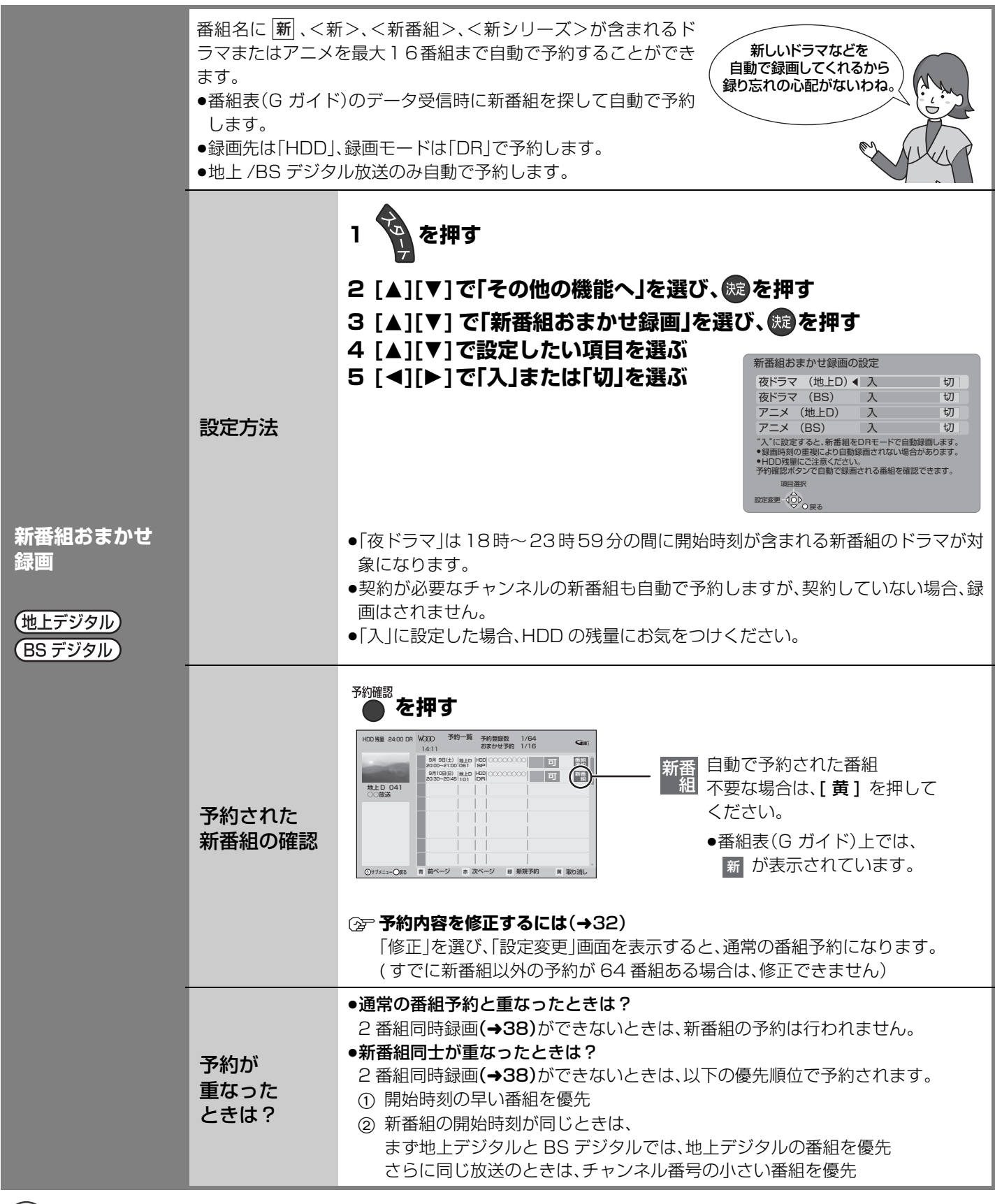

 $\mathbb{C}$ お知らせ

●新番組でも、受信した番組データによっては正しく予約できない場合があります。

### **予約録画に関する質問**

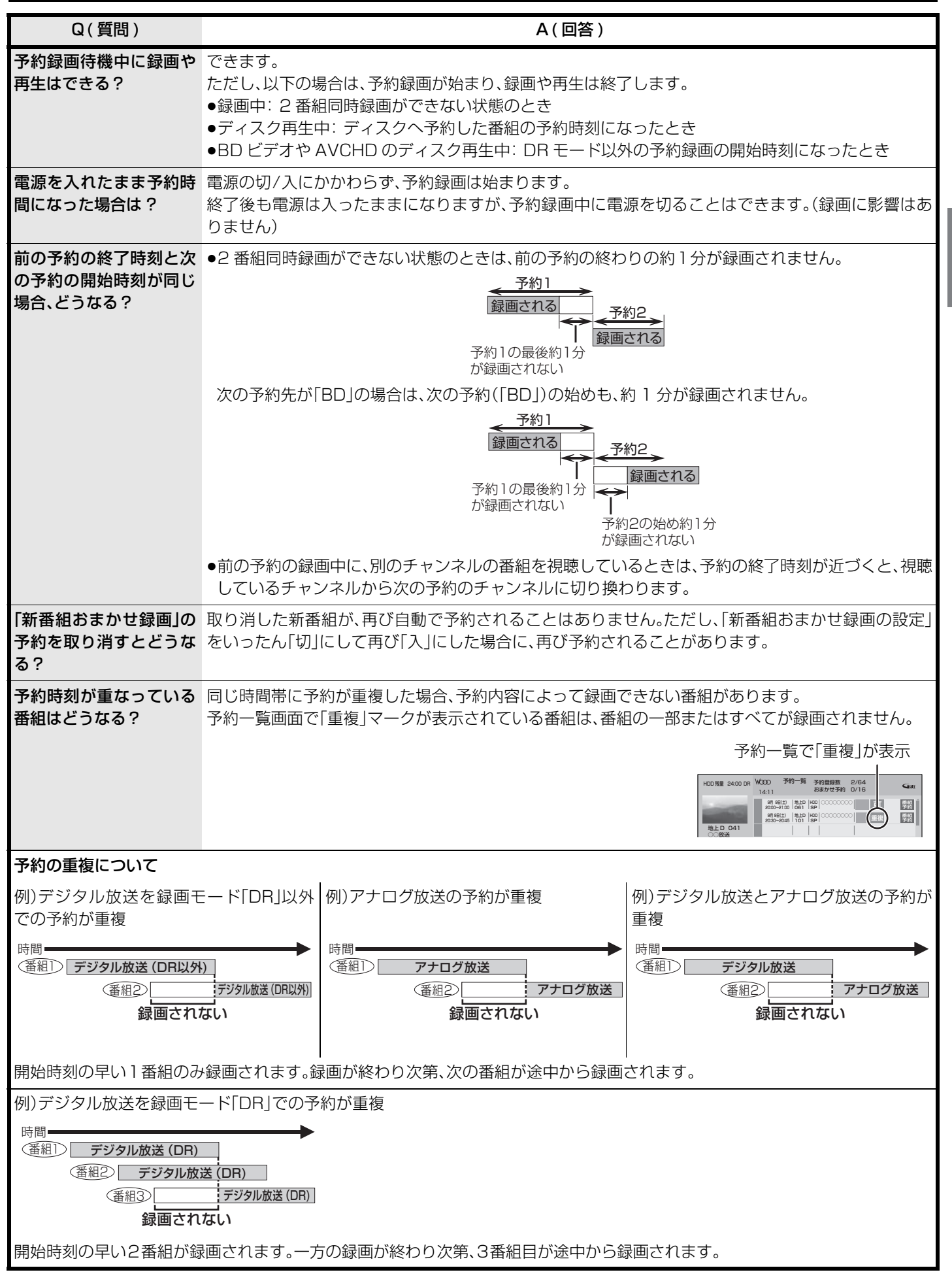

35

録画

予約録画する(つづき)

# **録画モードについて**

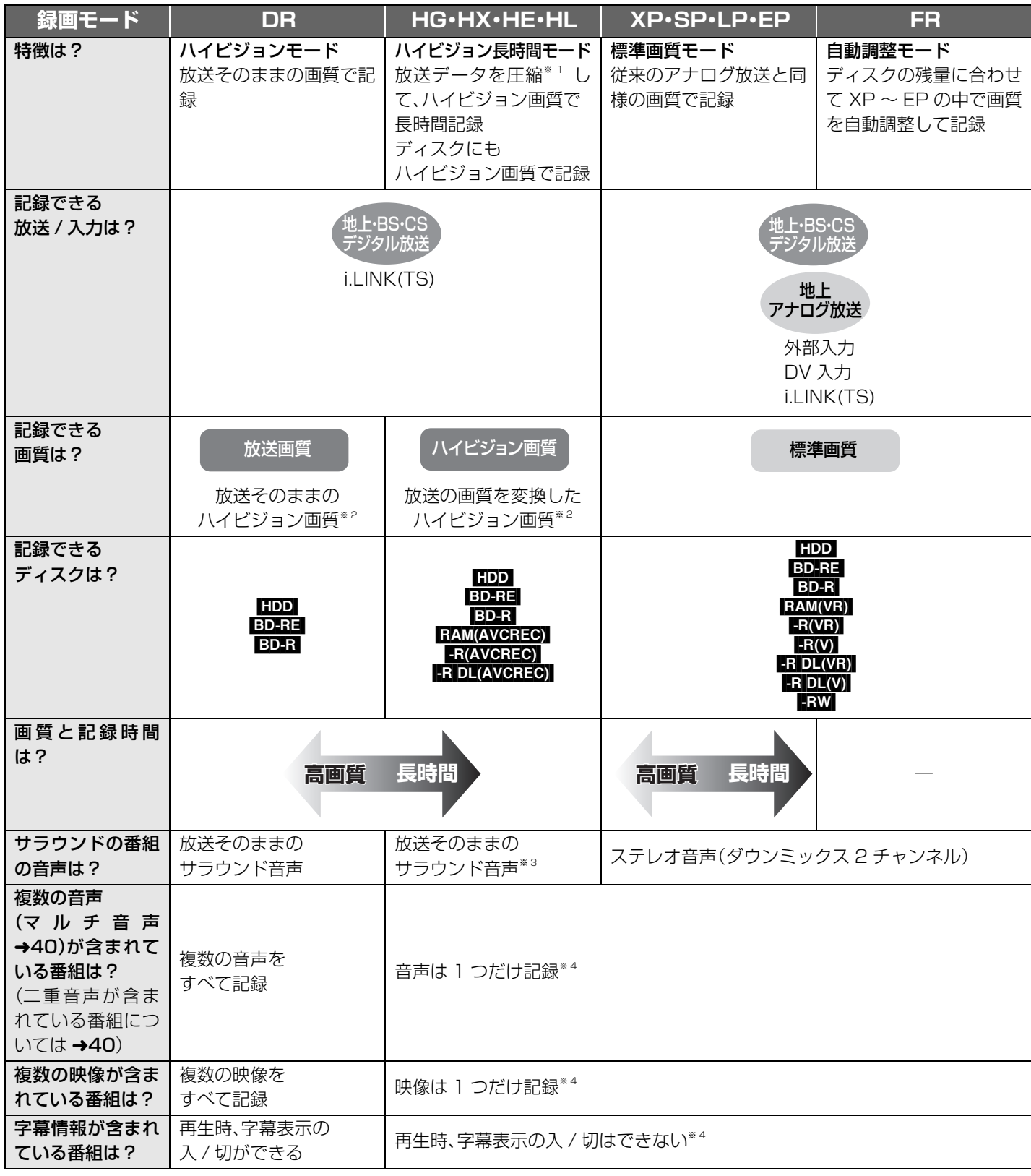

※ 1 MPEG-4 AVC/H.264 エンコード

※ 2 デジタル放送の番組でも、標準画質の番組があります。その場合、ハイビジョン画質の録画モードを選んでも、標準画質のまま 録画されます。ただし、タビング画面ではハイビジョン画質の番組と同じく、 ▒ か表示されます。

※ 3 i.LINK(TS) 入力から録画する場合は、放送の音声方式を変換したステレオ音声 ( ダウンミックス 2 チャンネル ) になります。 ※ 4 記録したい映像や音声、字幕表示の入 / 切などの内容を選びたい場合:

●録画時:「信号切換」(→17)で選ぶ

●予約録画時:「信号設定」(→28)で選ぶ

●ダビング時:再生設定「信号切換」(→50)で選んだあと、「再生中番組の保存」(→66)を行う

**画質と記録時間に ついて** スポーツ、音楽ライブ番組など、動きや明るさの変化が激しい番組を長時間の録画モード(例:HE、HL や EP)で録画する場合、ブロック状のノイズが目立つことがあります。この場合、DR や HG、XP など高画 質の録画モードをお使いになることをおすすめします。

### **録画モードと記録時間の目安**

### 記録できる最大番組数

#### ●**HDD**: 499

(長時間連続して記録すると、8時間ごとの番組に分けて記録されます)

 $\bullet$  RAM(VR)  $\bullet$  R(VR)  $\bullet$  R(V)  $\bullet$  RDL(VR)  $\bullet$  RW(VR)  $\bullet$  RW(V)  $\cdot$  99

● BD-RE\_BD-R\_RAM(AVCREC) - R(AVCREC) - R DL(AVCREC): 200

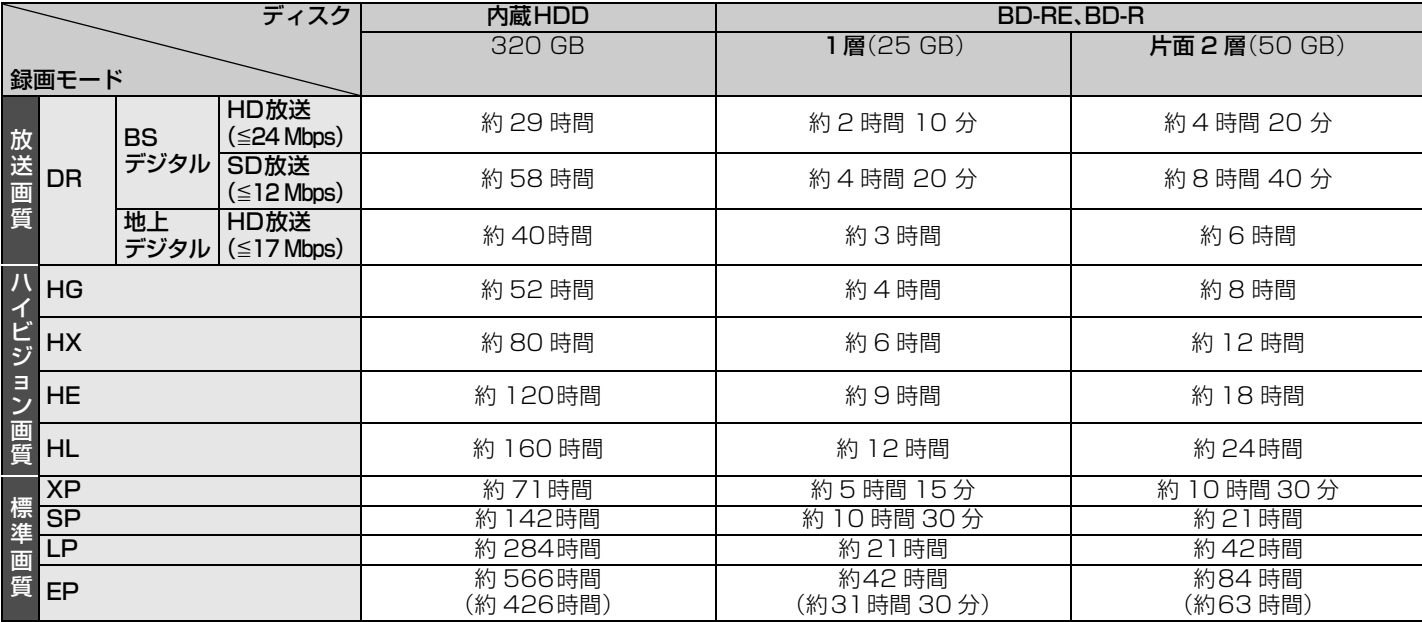

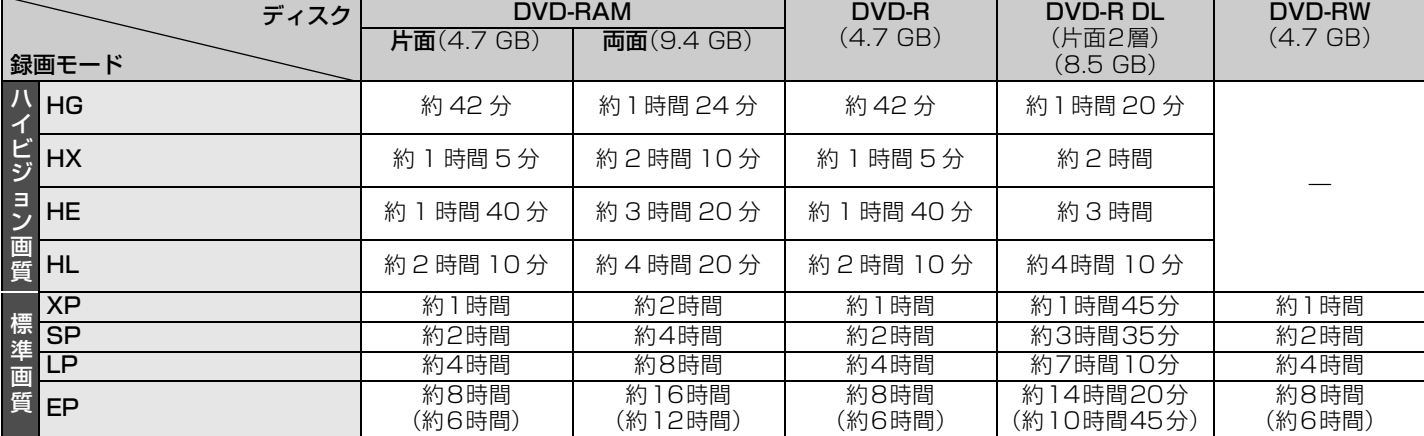

≥[HDD] 写真を記録している場合、記録できる時間は少なくなります。

● RAM 両面ディスクの場合、連続記録·再生はできません。

●EP モードは初期設定「EP時の記録時間」(→103)の設定で記録時間は異なります。[()内の時間は EP(6 時間)のとき ] ・「6時間」の方が高音質です。

· **FAMWEY** EP(8時間)モードで記録した場合、DVD-RAM再生対応のDVDプレーヤーでも再生できないことがあります。他の機 器で再生する可能性のあるときは、EP(6時間)モードで記録してください。

#### 上記の表の数値は目安です。記録する内容によっては変化することがあります。

●DR モード以外で録画する場合、映像の情報量に合わせてデータの記録量を変化させる方式(可変ビットレート方式:VBR)を採 用しているため、残量表示と実際に記録できる時間が異なることがあります。(hpp BD-RE\_BD-R\_RAM(AVCREC) [-R‹AVCREC›] [-R]DL]では、特にその差が著しくなります)残量に余裕がある状態で記録してください。また HG、HX、HE、HL モー ドの場合、番組の内容によっては DR モードで録画するよりも使用容量が大きくなることがあります。

≥DR モードの録画時間は放送(転送レート)によって異なります。本機の残量表示は、地上デジタル放送を 17 Mbps、BS デジタ ル放送を 24 Mbps で録画したものとして計算されています。そのため、残量表示と実際の残量は異なる場合があります。

# **2 番組同時録画について**

本機では、デジタル放送の2番組を同時に録画することができます。また、デジタル放送と外部入力からの 2 番組を同時に録画する こともできます。

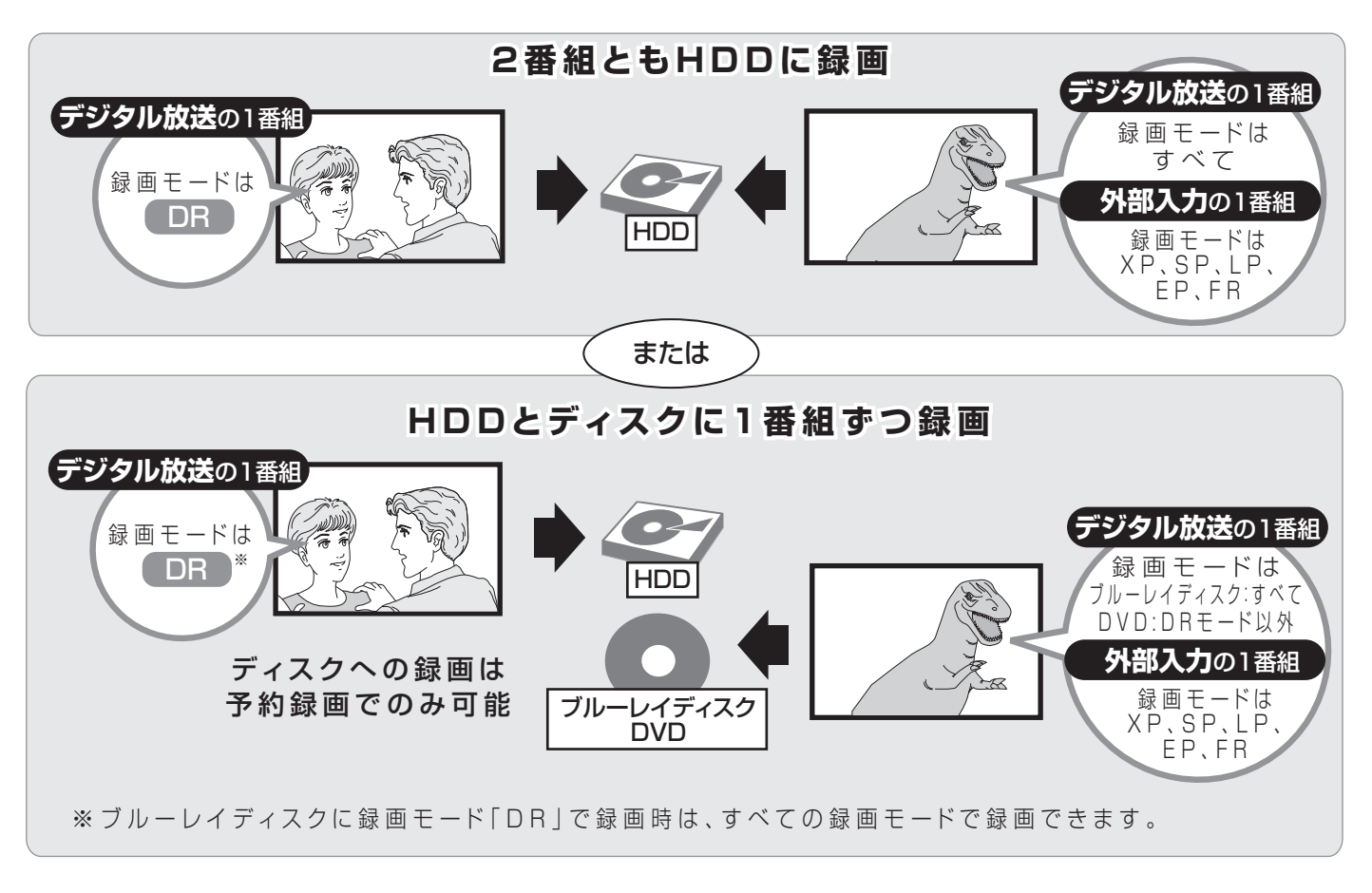

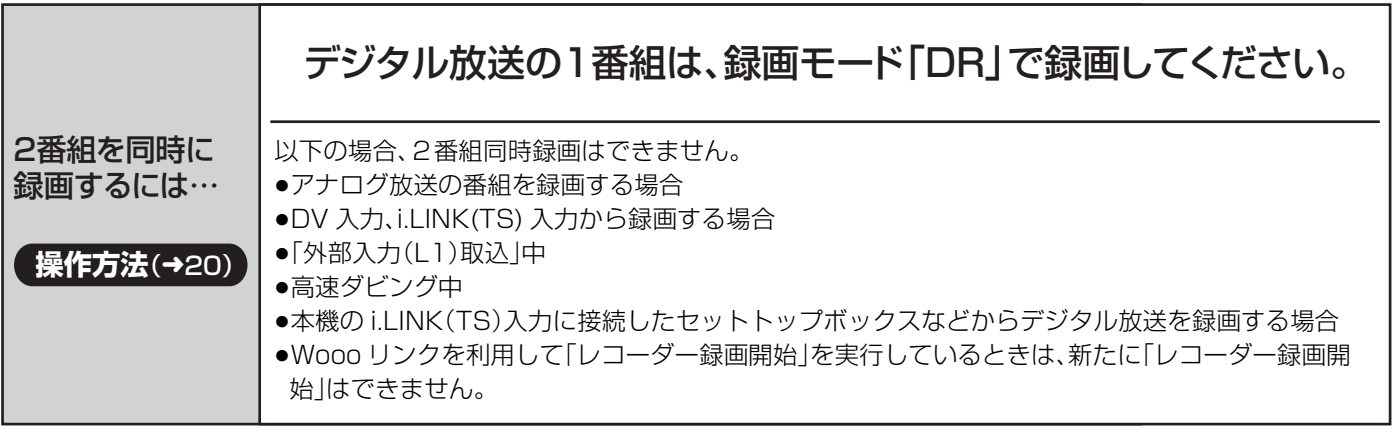

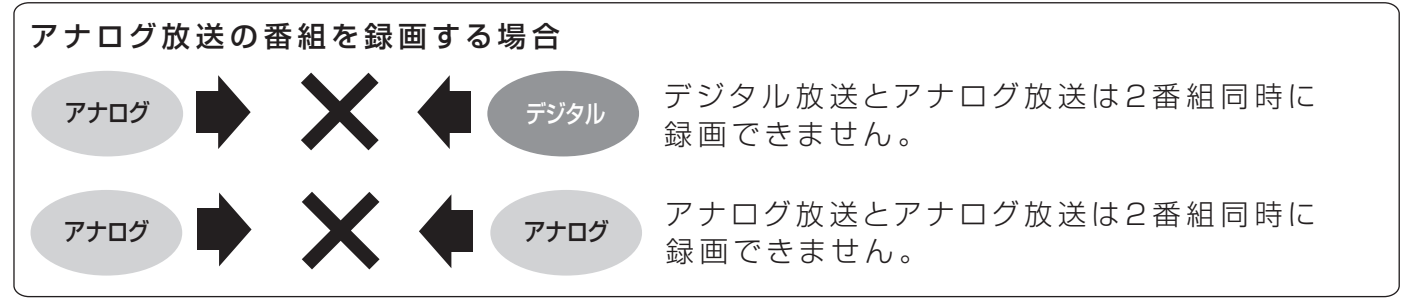

# **記録の制限について**

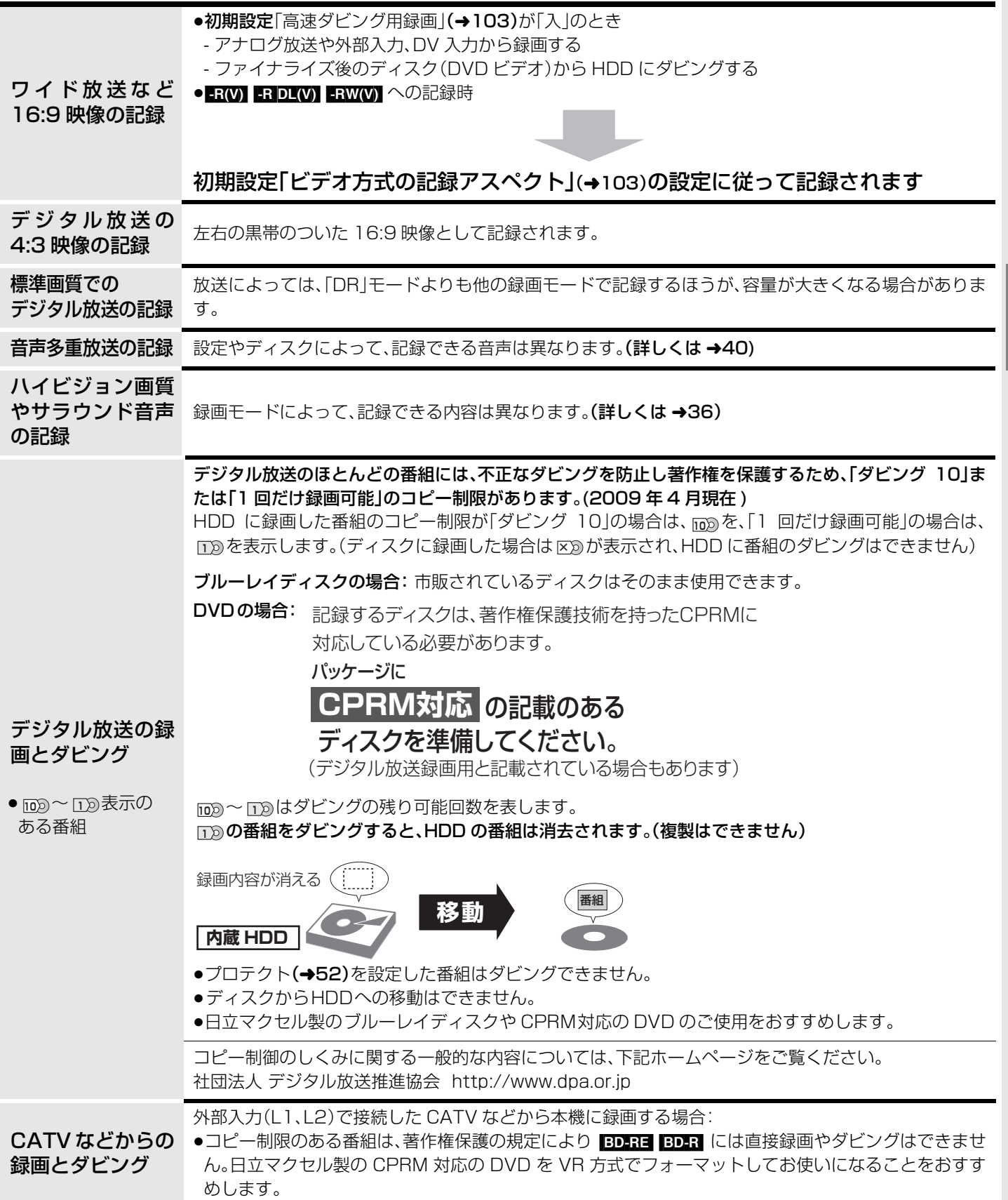

# **多重音声の記録について**

海外映画やスポーツ中継などには、主音声と副音声を含んだ番組や複数の音声を含んだ番組があります。 このような音声を含んだ番組を録画するときは、設定により記録される音声が異なります。

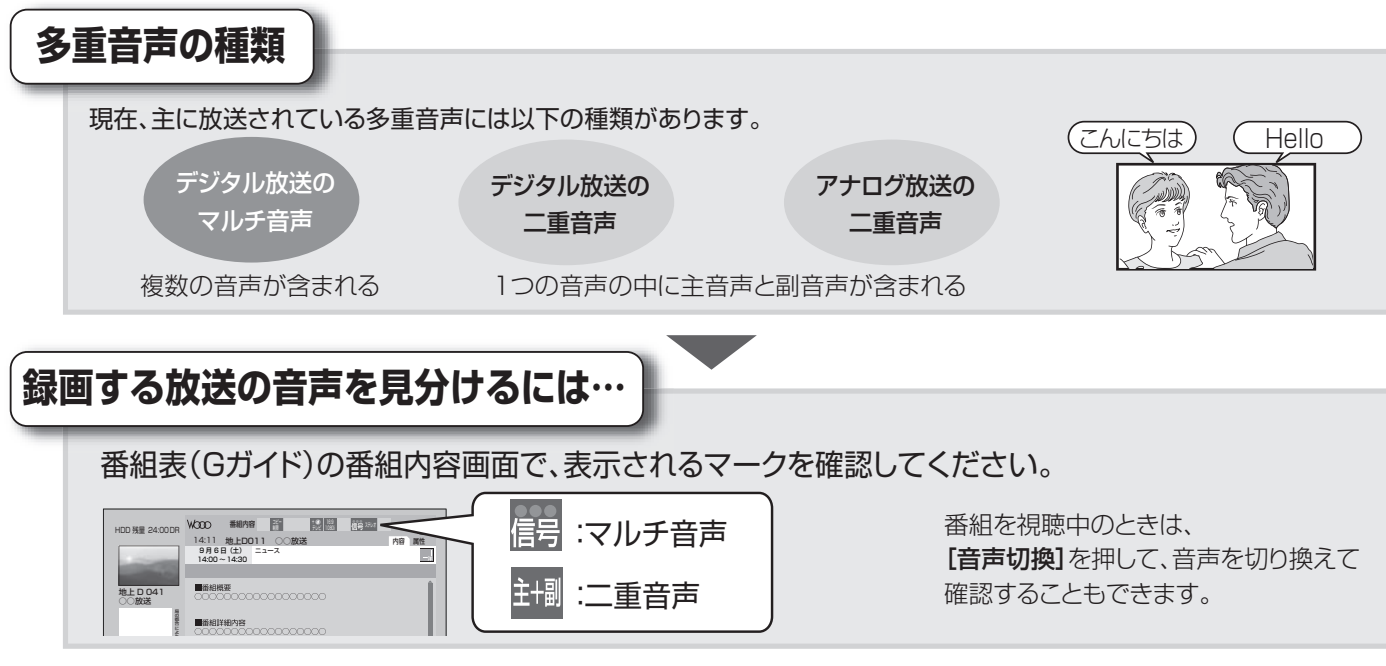

例えば、日本語と英語の二ヵ国語放送を記録する場合

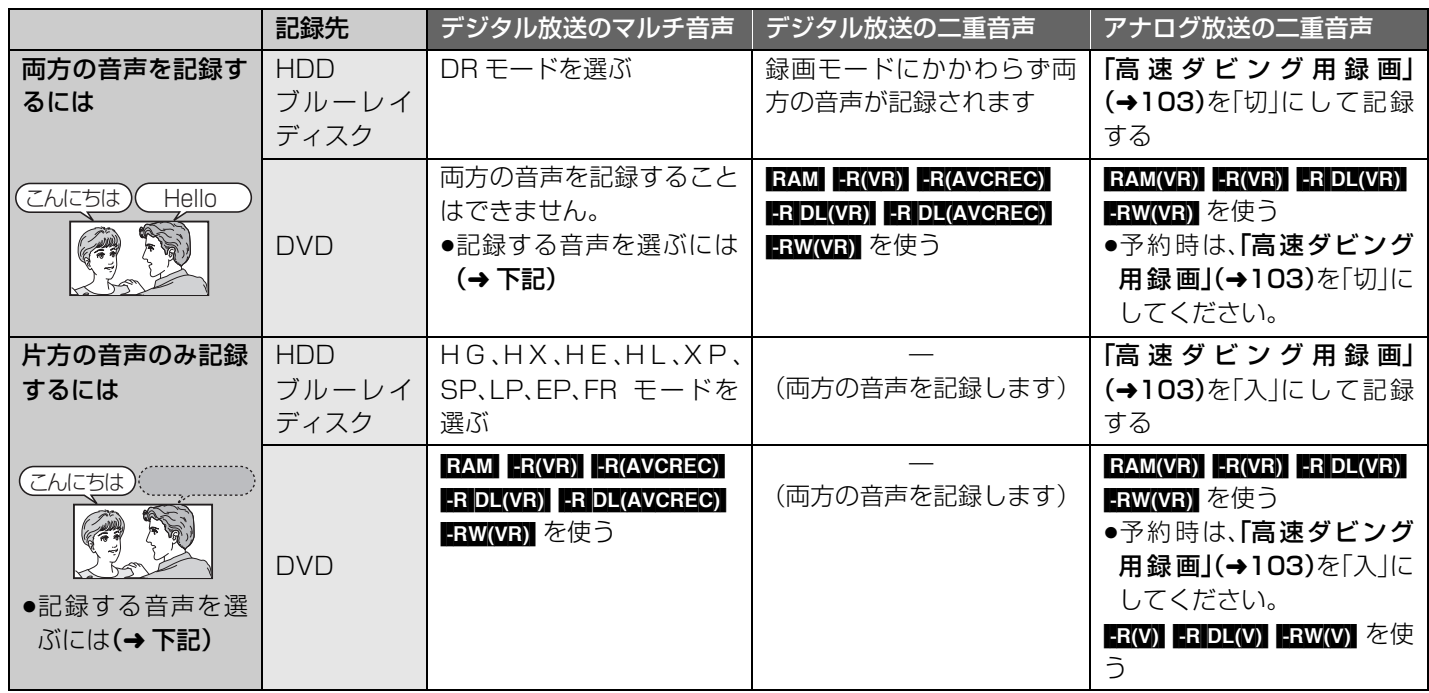

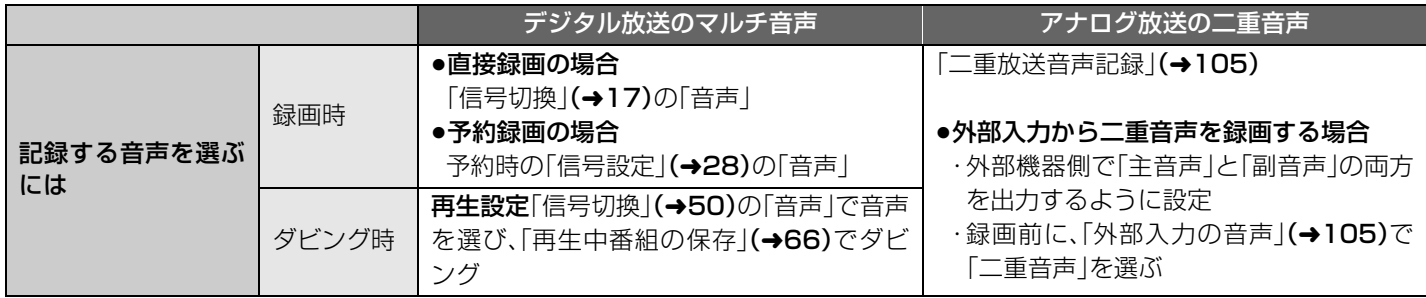